## **Certificate checking: Apple Safari**

**These instructions will explain how to check the certificate fingerprint of a website in a Apple Safari browser.**

If you are looking for other browser instructions, you can find these here (#OtherBrowsers) .

1. Click the **lock** in the address line and select **Show certificate**.

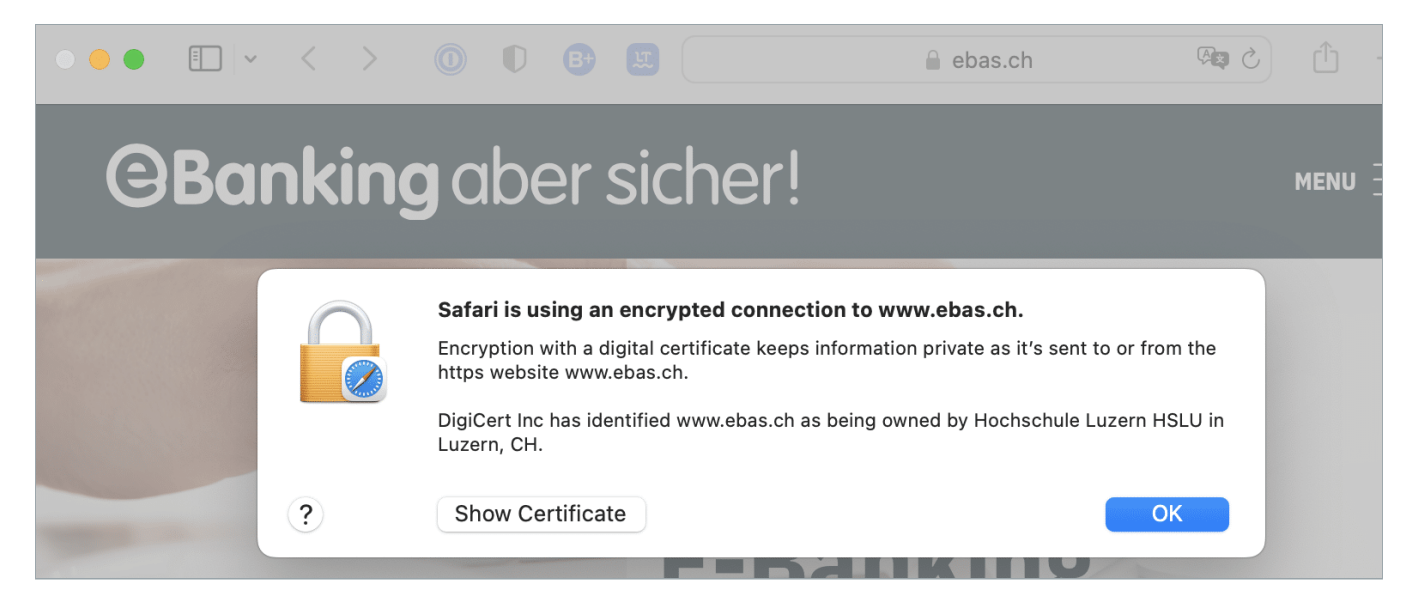

- 2. Click the arrow next to **details**.
- 3. Scroll down to the bottom of the window.

4. The fingerprint is verified comparing the character set displayed with a reference set which you will have received from your financial institution. If the character sequence read from the certificate and the reference sequence received from your financial institution are identical, this is a genuine certificate. Please note when comparing the fingerprint type: The sequence and reference sequence must be of the same type (SHA-256 or SHA1 re-spectively). You will find our partner banks' certificate fingerprints on our website in our article on [Certificate](https://www.ebas.ch/en/checking-certificates/) Checking [\(https://www.ebas.ch/en/checking-certificates/\)](https://www.ebas.ch/en/checking-certificates/) . [\(https://www.ebas.ch/zertifikatspruefung/\)](https://www.ebas.ch/zertifikatspruefung/)

## **@Banking but secure!**

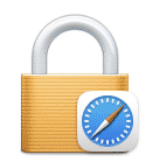

## Safari is using an encrypted connection to www.ebas.ch.

Encryption with a digital certificate keeps information private as it's sent to or from the https website www.ebas.ch.

DigiCert Inc has identified www.ebas.ch as being owned by Hochschule Luzern HSLU in Luzern, CH.

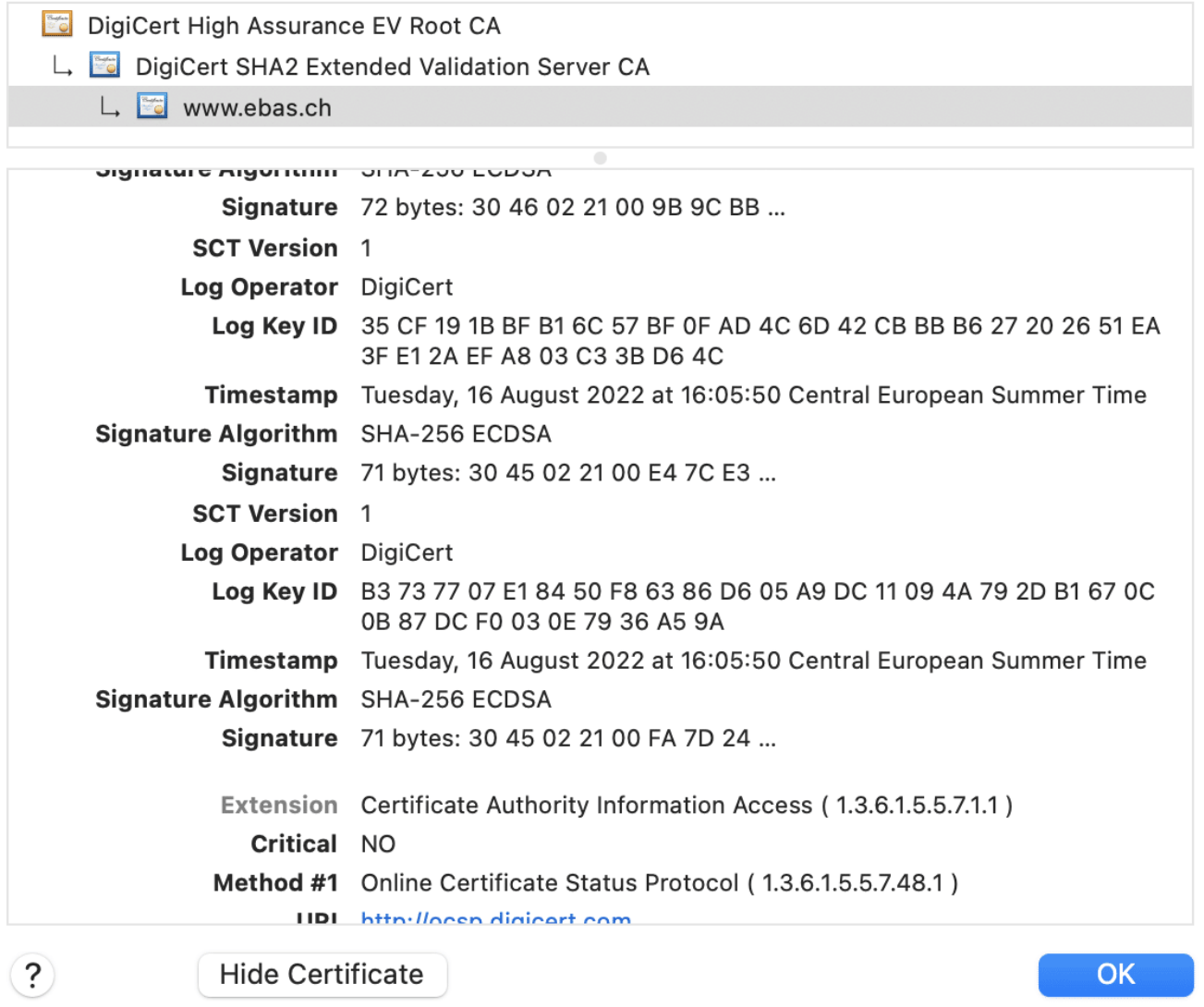

## **Instructions for alternative browsers:**

Google Chrome [\(https://www.ebas.ch/en/certificate-checking-chrome/\)](https://www.ebas.ch/en/certificate-checking-chrome/) Microsoft Edge [\(https://www.ebas.ch/en/certificate-checking-edge/\)](https://www.ebas.ch/en/certificate-checking-edge/) Mozilla Firefox [\(https://www.ebas.ch/en/certificate-checking-firefox/\)](https://www.ebas.ch/en/certificate-checking-firefox/)

Android Google Chrome [\(https://www.ebas.ch/zertifikatspruefung-android-google-chrome/\)](https://www.ebas.ch/zertifikatspruefung-android-google-chrome/)

*You can check the authenticity of a certificate which an TLS/SSL connection is based on with the help of the certificate fingerprint. A fingerprint is usually displayed as a hexadecimal character string consisting of the letters A-F and the numbers 0-9.*